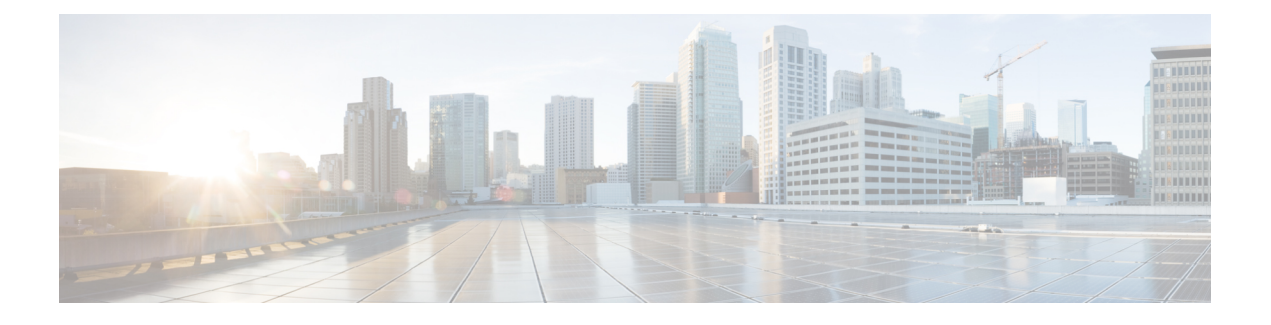

## **Embedded Event Manager** の設定

この章は、次の項で構成されています。

- 組み込みイベント マネージャについて (1 ページ)
- Embedded Event Manager ポリシー (2 ページ)
- Embedded Event Manager の前提条件 (5 ページ)
- Embedded Event Manager の注意事項および制約事項 (5 ページ)
- Embedded Event Manager のデフォルト設定 (6ページ)
- 環境変数の定義 (6 ページ)
- CLI によるユーザ ポリシーの定義 (7 ページ)
- イベント文の設定 (9 ページ)
- アクション文の設定 (11 ページ)
- VSH スクリプトによるポリシーの定義 (14 ページ)
- VSH スクリプト ポリシーの登録およびアクティブ化 (15 ページ)
- システム ポリシーの上書き (16 ページ)
- EEM パブリッシャとしての syslog の設定 (17 ページ)

### 組み込みイベント マネージャについて

Cisco NX-OS システム内のクリティカル イベントを検出して処理する機能は、ハイ アベイラ ビリティにとって重要です。Embedded Event Manager (EEM) は、デバイス上で発生するイベ ントをモニターし、設定に基づいてこれらのイベントを回復またはトラブルシューティングす るためのアクションを実行することによってシステム内のイベントを検出して処理する、中央 のポリシー駆動型のフレームワークを提供します。

EEM は次の 3 種類の主要コンポーネントからなります。

#### イベント文

何らかのアクション、回避策、または通知が必要になる可能性のある、別の Cisco NX-OS コンポーネントからモニターするイベント。

#### アクション文

電子メールの送信やインターフェイスのディセーブル化などの、イベントから回復するた めに EEM が実行できるアクション。

ポリシー

イベントのトラブルシューティングまたはイベントからの回復を目的とした1つまたは複 数のアクションとペアになったイベント。

EEM を使用しない場合は、個々のコンポーネントが独自のイベントの検出および処理を行い ます。たとえば、ポートでフラップが頻繁に発生する場合は、「errDisable ステートにする」 のポリシーが ETHPM に組み込まれます。

### **Embedded Event Manager** ポリシー

EEM ポリシーは、イベント文および 1 つまたは複数のアクション文からなります。イベント 文では、探すイベントとともに、イベントのフィルタリング特性を定義します。アクション文 では、イベントの発生時に EEM が実行するアクションを定義します。

たとえば、いつカードがデバイスから取り外されたかを識別し、カードの取り外しに関する詳 細を記録する EEM ポリシーを設定できます。カードの取り外しのインスタンスすべてを探す ようにシステムに指示するイベント文および詳細を記録するようにシステムに指示するアク ション文を設定します。

コマンドライン インターフェイス(CLI)または VSH スクリプトを使用して EEM ポリシーを 設定できます。

EEM からデバイス全体のポリシー管理ビューが得られます。EEM ポリシーが設定されると、 対応するアクションがトリガーされます。トリガーされたイベントのすべてのアクション(シ ステムまたはユーザー設定)がシステムによって追跡され、管理されます。

#### 設定済みのシステム ポリシー

Cisco NX-OS には、設定済みのさまざまなシステム ポリシーがあります。これらのシステム ポリシーでは、デバイスに関連する多数の一般的なイベントおよびアクションが定義されてい ます。システム ポリシー名は、2個の下線記号()から始まります。

一部のシステムポリシーは上書きできます。このような場合、イベントまたはアクションに対 する上書きを設定できます。設定した上書き変更がシステム ポリシーの代わりになります。

上書きポリシーにはイベント文を含める必要があります。イベント文が含まれていない上書き ポリシーは、システム ポリシーで想定されるすべてのイベントを上書きします。 (注)

設定済みのシステム ポリシーを表示し、上書きできるポリシーを決定するには、**show event manager system-policy** コマンドを使用します。

#### ユーザー作成ポリシー

ユーザー作成ポリシーを使用すると、ネットワークのEEMポリシーをカスタマイズできます。 ユーザー ポリシーがイベントに対して作成されると、ポリシーのアクションは、EEM が同じ イベントに関連するシステムポリシーアクションをトリガーした後にのみトリガーされます。

#### ログ ファイル

EEMポリシーの一致に関連するデータが格納されたログファイルは、/log/event\_archive\_1ディ レクトリにある event archive 1 ログ ファイルで維持されます。

### イベント文

対応策、通知など、一部のアクションが実行されるデバイス アクティビティは、EEM によっ てイベントと見なされます。イベントは通常、インターフェイスやファンの誤動作といったデ バイスの障害に関連します。

イベント文は、どのイベントがポリシー実行のトリガーになるかを指定します。

### $\Omega$

ポリシー内に複数の EEM イベントを作成し、区別してから、カスタム アクションをトリガー するためのイベントの組み合わせを定義することで、イベントの組み合わせに基づいた EEM ポリシーをトリガーするように EEM を設定できます。 ヒント

EEM ではイベント フィルタを定義して、クリティカル イベントまたは指定された時間内で繰 り返し発生したイベントだけが関連付けられたアクションのトリガーになるようにします。

一部のコマンドまたは内部イベントが他のコマンドを内部的にトリガーします。これらのコマ ンドは表示されませんが、引き続きアクションをトリガーするイベント指定と一致します。こ れらのコマンドがアクションをトリガーするのを防ぐことはできませんが、どのイベントがア クションを引き起こしたかを確認できます。

#### サポートされるイベント

EEM はイベント文で次のイベントをサポートします。

- カウンタ イベント
- ファン欠損イベント
- ファン不良イベント
- メモリしきい値イベント
- 上書きされたシステム ポリシーで使用されるイベント
- SNMP 通知イベント
- syslog イベント
- システム マネージャ イベント
- 温度イベント
- 追跡イベント

### アクション文

アクション文は、イベントが発生したときに、ポリシーによってトリガーされるアクションを 説明します。各ポリシーに複数のアクション文を設定できます。ポリシーにアクションを関連 付けなかった場合、EEM はイベント観察を続けますが、アクションは実行されません。

トリガーされたイベントがデフォルト アクションを処理するために、デフォルト アクション を許可する EEM ポリシーを設定する必要があります。たとえば、一致文で CLI コマンドを照 合する場合、EEMポリシーにevent-defaultアクション文を追加する必要があります。この文が ないと、EEM ではコマンドを実行できません。

ユーザーポリシーまたは上書きポリシー内のアクション文を設定する場合、アクション文が、 相互に否定したり、関連付けられたシステムポリシーに悪影響を与えるようなことがないよう に確認することが重要です。

#### サポートされるアクション

EEM がアクション文でサポートするアクションは、次のとおりです。

- CLI コマンドの実行
- カウンタのアップデート
- デバイスのリロード
- syslog メッセージの生成
- SNMP 通知の生成
- システム ポリシー用デフォルト アクションの使用

### **VSH** スクリプト ポリシー

テキスト エディタを使用して、VSH スクリプトでポリシーを作成できます。VSH スクリプト を使用して作成されたポリシーには、他のポリシーと同様にイベント文とアクション文が含ま れます。また、これらのポリシーはシステムポリシーを拡張するか、または無効にすることが できます。

VSH スクリプト ポリシーを定義したら、それをデバイスにコピーしてアクティブにします。

<sup>(</sup>注)

### **Embedded Event Manager** の前提条件

EEM を設定するには、network-admin の権限が必要です。

### **Embedded Event Manager** の注意事項および制約事項

EEM の設定を計画するときは、次の点を考慮します。

- 設定可能な EEM ポリシーの最大数は 500 です。
- ユーザポリシーまたは上書きポリシー内のアクション文が、相互に否定したり、関連付け られたシステムポリシーに悪影響を与えたりするようなことがないようにする必要があり ます。
- 発生したイベントでデフォルトのアクションを処理できるようにするには、デフォルトの アクションを許可する EEM ポリシーを設定する必要があります。たとえば、一致文でコ マンドを照合する場合、EEMポリシーにevent-defaultアクション文を追加する必要があり ます。この文がないと、EEM ではコマンドを実行できません。
- イベント文が指定されていて、アクション文が指定されていない上書きポリシーを設定し た場合、アクションは開始されません。また、障害も通知されません。
- 上書きポリシーにイベント文が含まれていないと、システムポリシーで可能性のあるイベ ントがすべて上書きされます。
- 通常コマンドの表現の場合:すべてのキーワードを拡張する必要があり、アスタリスク (\*)記号のみが引数の置換に使用できます。
- EEM イベント相関は 1 つのポリシーに最大 4 つのイベント文をサポートします。イベン ト タイプは同じでも別でもかまいませんが、サポートされるイベント タイプは、cli、カ ウンタ、snmp、syslog、追跡だけです。
- 複数のイベント文が EEM ポリシーに存在する場合は、各イベント文に **tag** キーワードと 一意な tag 引数が必要です。
- EEM イベント相関はシステムのデフォルト ポリシーを上書きしません。
- デフォルトアクション実行は、タグ付きのイベントで設定されているポリシーではサポー トされません。
- イベント指定が CLI のパターンと一致する場合、SSH 形式のワイルド カード文字を使用 できます。

たとえば、すべての show コマンドを照合する場合は、**show \*** コマンドを入力します。 **show . \*** コマンドを入力すると、機能しません。

• イベント指定が一致するsyslogメッセージの正規表現の場合、適切な正規表現を使用でき ます。

たとえば、syslog が生成されているポート上で ADMIN\_DOWN イベントを検出するに は、**.ADMIN\_DOWN.** を使用します。**ADMIN\_DOWN** コマンドを入力すると、機能しま せん。

- syslogのイベント指定では、regexは、EEMポリシーのアクションとして生成されるsyslog メッセージと一致しません。
- EEM イベントが CLI の **show** コマンドと一致し、画面に表示するために(および EEM ポ リシーによってブロックされないために)**show** コマンドの出力が必要な場合は、EEM ポ リシーの最初のアクションに対して、**event-default** コマンドを指定する必要があります。
- Cisco Nexus 3500 シリーズ スイッチは、Cisco NX-OS リリース 7.0(3)I7(2) およびそれ以前 のリリースの Embedded Event Manager をサポートしていません。

### **Embedded Event Manager** のデフォルト設定

表 **<sup>1</sup> :** デフォルトの **EEM** パラメータ

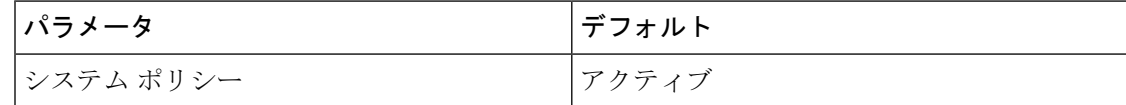

### 環境変数の定義

環境変数の定義はオプションの手順ですが、複数のポリシーで繰り返し使用する共通の値を設 定する場合に役立ちます。

#### 手順の概要

- **1. configure terminal**
- **2. event manager environment** *variable-name variable-value*
- **3.** (任意) **show event manager environment** {*variable-name* | **all**}
- **4.** (任意) **copy running-config startup-config**

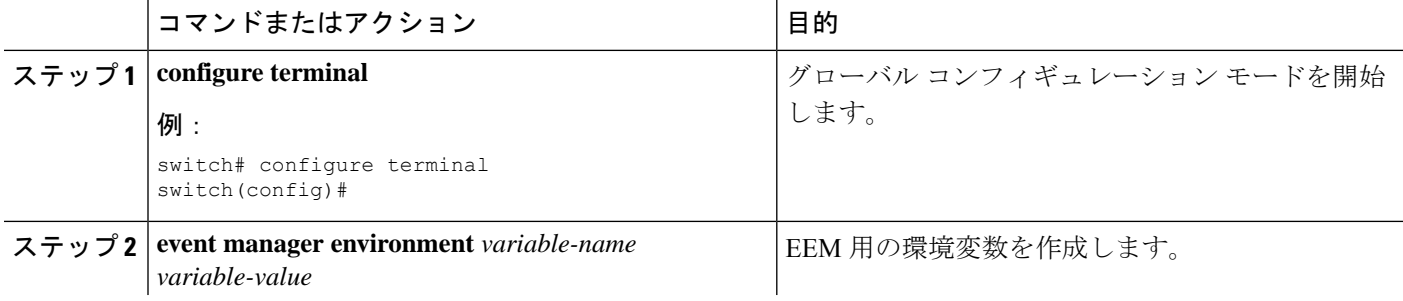

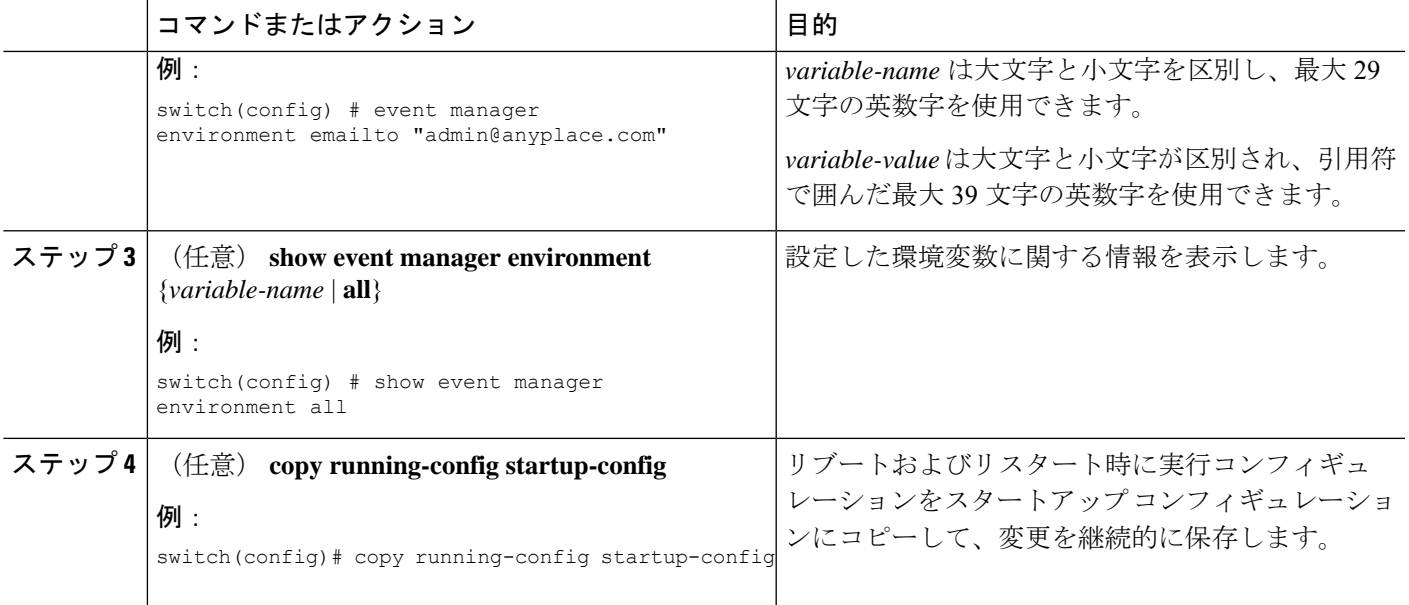

ユーザー ポリシーを設定します。

# **CLI** によるユーザ ポリシーの定義

#### 手順の概要

- **1. configure terminal**
- **2. event manager applet** *applet-name*
- **3.** (任意) **description** *policy-description*
- **4. event** *event-statement*
- **5.** (任意) **tag** *tag* {**and** | **andnot** | **or**} *tag* [**and** | **andnot** | **or** {*tag*}] { **happens** *occurs* **in** *seconds*}
- **6. action** *number*[*.number2*] *action-statement*
- **7.** (任意) **show event manager policy-state** *name* [ **module** *module-id*]
- **8.** (任意) **copy running-config startup-config**

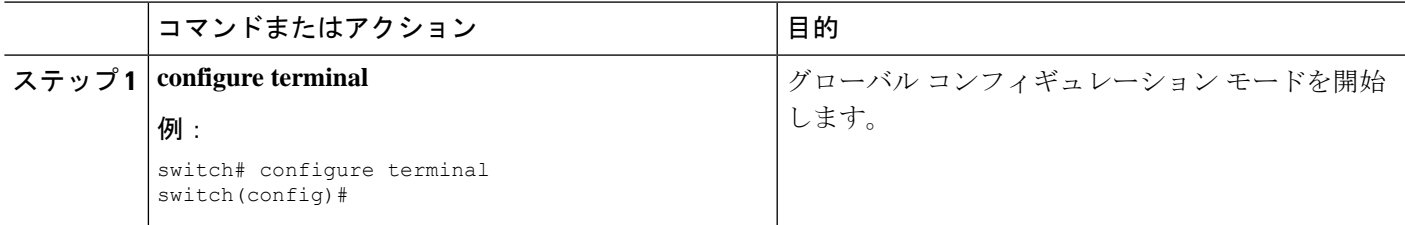

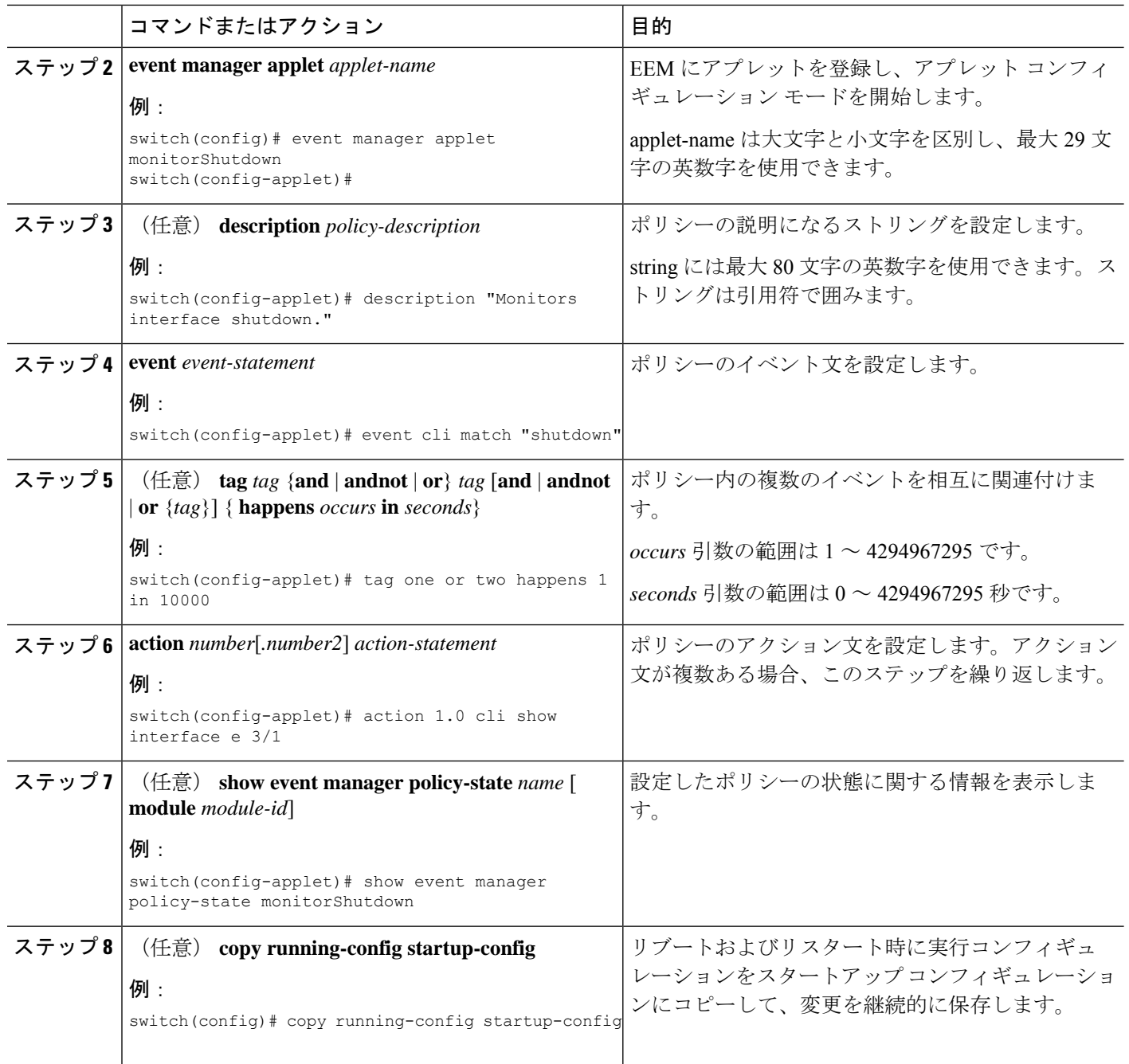

イベント文およびアクション文を設定します。

## イベント文の設定

イベント文を設定するには、EEMコンフィギュレーションモード (config-applet) で次のいず れかのコマンドを使用します。

#### 始める前に

ユーザー ポリシーを定義します。

#### 手順の概要

- **1. event cli** [ **tag** *tag*] **match** *expression* [ **count** *repeats* | **time** *seconds*
- **2. event counter** [ **tag** *tag*]**name** *counter* **entry-val** *entry* **entry-op**{**eq**| **ge** | **gt** |**le** |**lt** |**ne**} { **exit-val** *exit* **exit-op** {**eq** | **ge** | **gt** | **le** | **lt** | **ne**}
- **3. event fanabsent** [ **fan** *number*] **time** *seconds*
- **4. event fanbad** [ **fan** *number*] **time** *seconds*
- **5. event memory** {**critical** | **minor** | **severe**}
- **6. event policy-default count** *repeats* [ **time** *seconds*]
- 7. event snmp [ tag *tag*] oid *oid* get-type {exact | next} entry-op {eq | ge | gt | le | lt | ne} entry-val *entry* [**exit-comb** {**and** | **or**}]**exit-op** {**eq** | **ge** | **gt** | **le** | **lt** | **ne**} **exit-val** *exit* **exit-time** *time* **polling-interval** *interval*
- **8. event sysmgr memory** [ **module** *module-num*] **major** *major-percent* **minor** *minor-percent* **clear** *clear-percent*
- **9. event temperature** [ **module** *slot*] [ **sensor** *number*] **threshold** {**any** | **down** | **up**}
- **10. event track** [ **tag** *tag*] *object-number* **state** {**any** | **down** | **up**

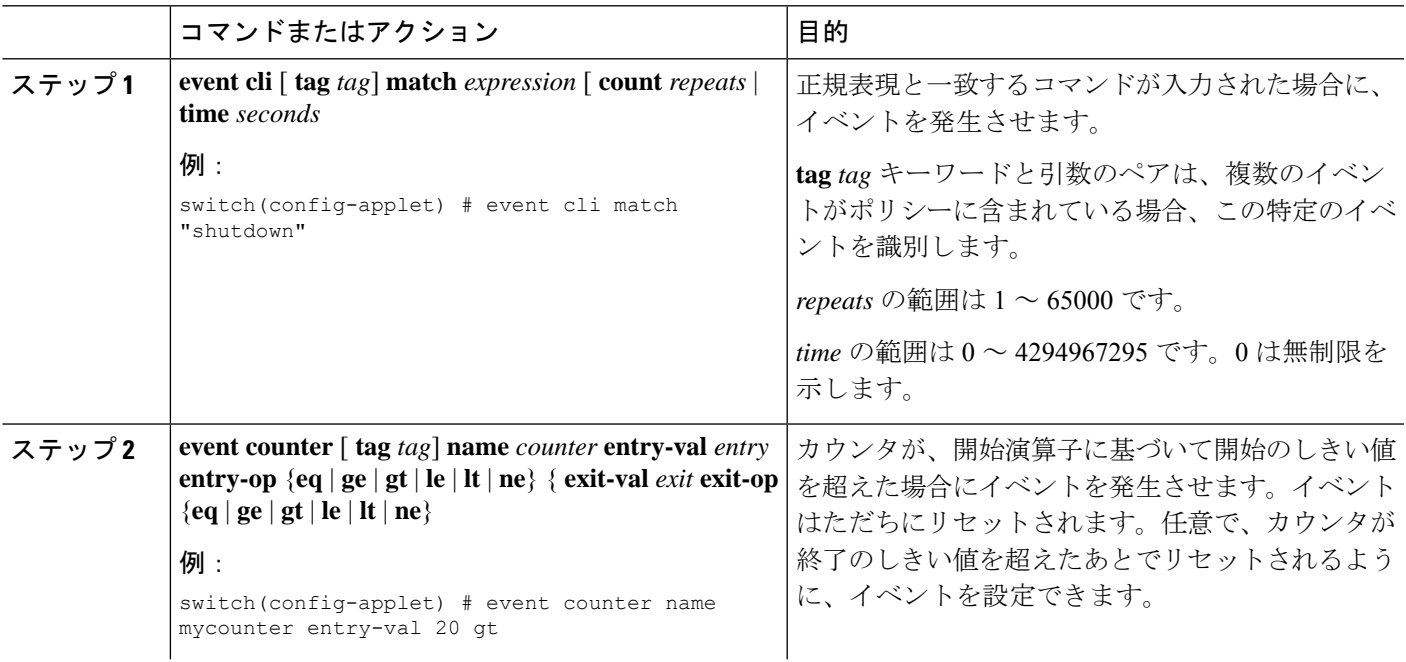

I

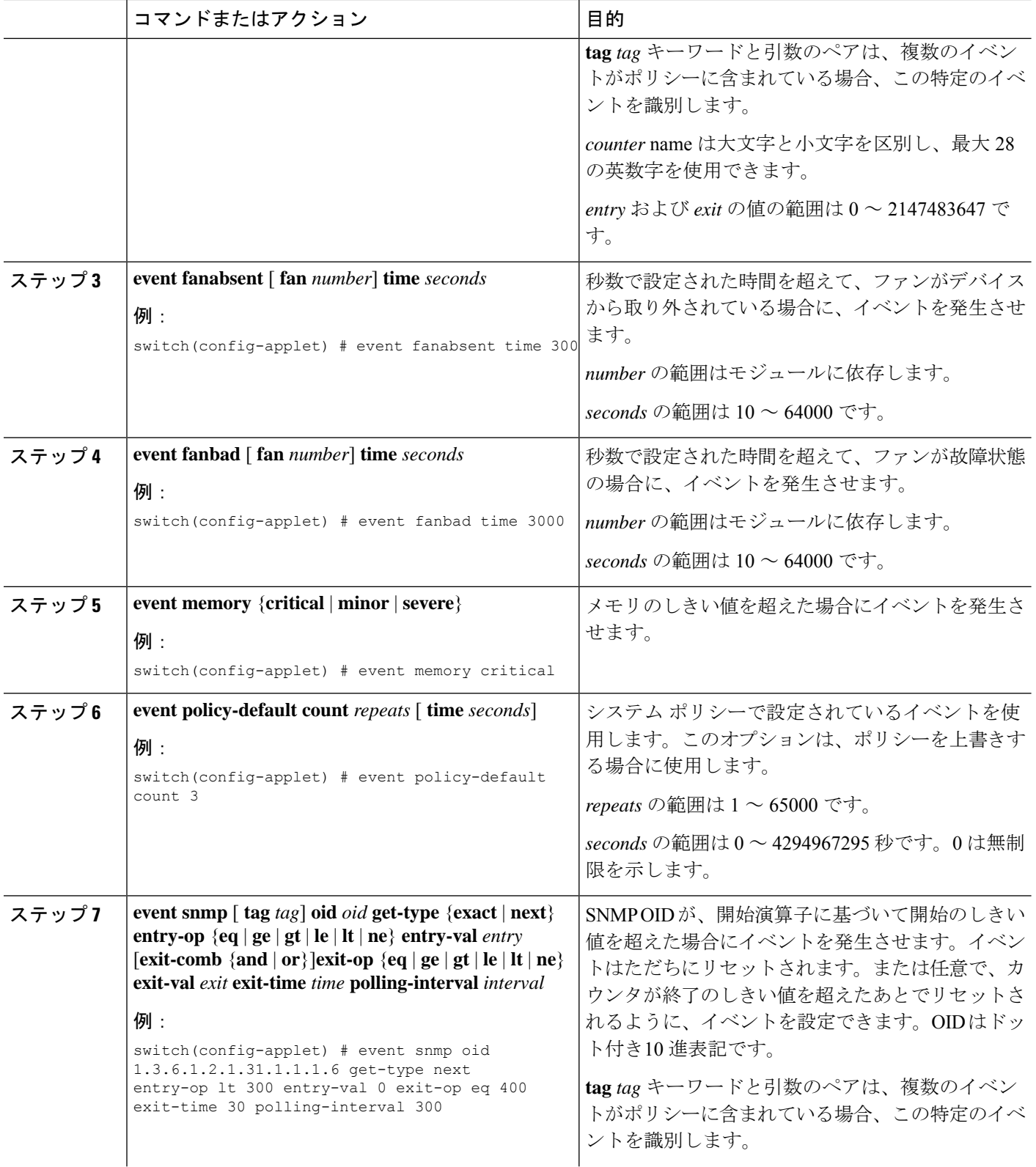

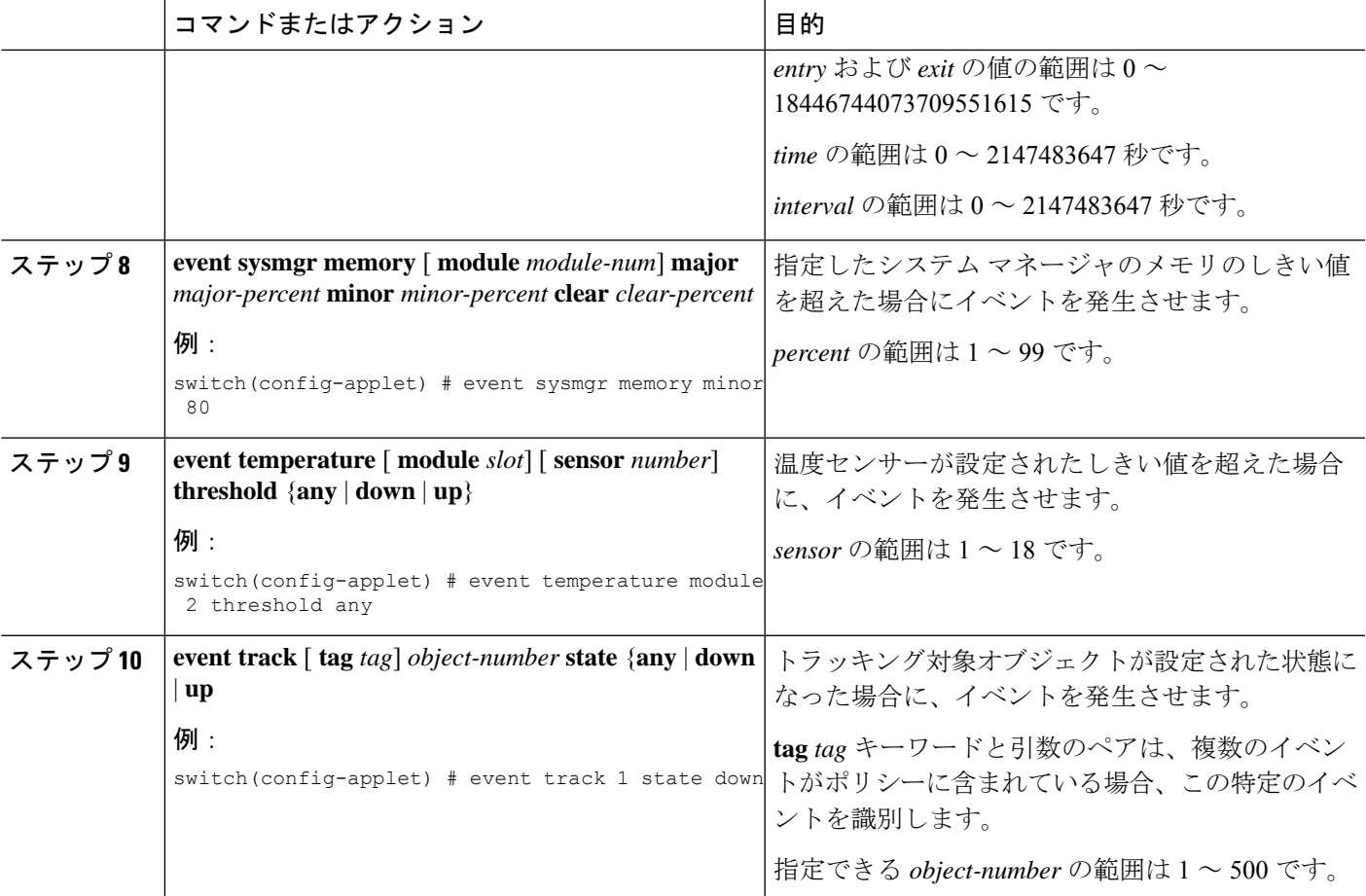

アクション文を設定します。

すでにアクション文を設定した場合、または設定しないことを選択した場合は、次のオプショ ン作業のいずれかを実行します。

- VSH スクリプトを使用してポリシーを定義します。その後、VSH スクリプト ポリシーを 登録し、アクティブにします。
- メモリのしきい値を設定します。
- EEM パブリッシャとして syslog を設定します。
- EEM 設定を確認します。

## アクション文の設定

EEM のコンフィギュレーション モード (config-applet) で次のいずれかのコマンドを使用し て、アクションを設定できます。

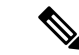

発生したイベントでデフォルトのアクションを処理できるようにする場合は、デフォルトのア クションを許可する EEM ポリシーを設定する必要があります。たとえば、一致文でコマンド を照合する場合、EEMポリシーにevent-defaultアクション文を追加する必要があります。この 文がないと、EEM ではコマンドを実行できません。**terminal event-managerbypass** コマンドを 使用すると、一致するすべての EEM ポリシーでコマンドを実行できます。 (注)

#### 始める前に

ユーザー ポリシーを定義します。

#### 手順の概要

- **1. action** *number*[*.number2*] **cli** *command1*[*command2.* ] [**local**]
- **2. action** *number*[*.number2*] **counter name** *counter* **value** *val* **op** {**dec** | **inc** | **nop** | **set**}
- **3. action** *number*[*.number2*] **event-default**
- **4. action** *number*[*.number2*] **policy-default**
- **5. action** *number*[*.number2*] **reload** [ **module** *slot* [ **-** *slot*]]
- **6. action** *number*[*.number2*] **snmp-trap** [ **intdata1** *integer-data1*] [ **intdata2** *integer-data2*] [ **strdata** *string-data*]
- **7. action** *number*[*.number2*] **syslog** [ **priority** *prio-val*] **msg** *error-message*

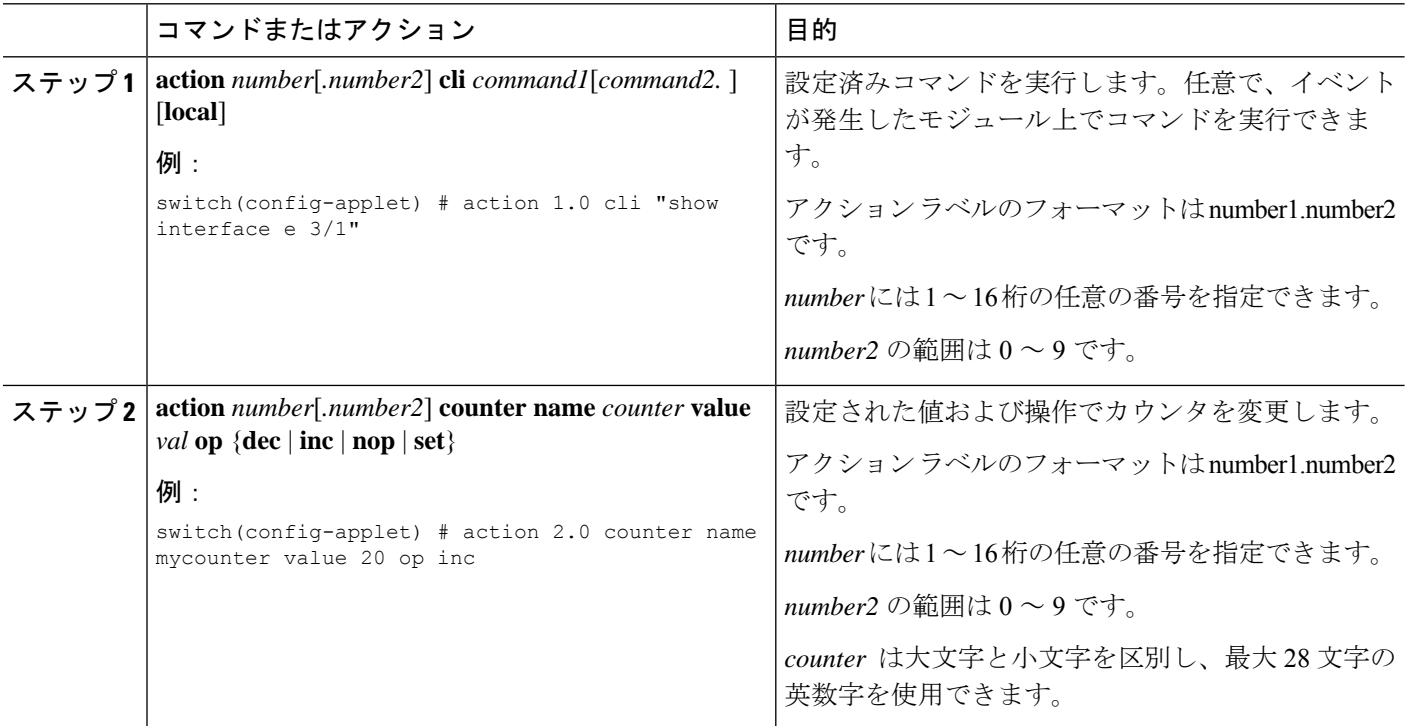

I

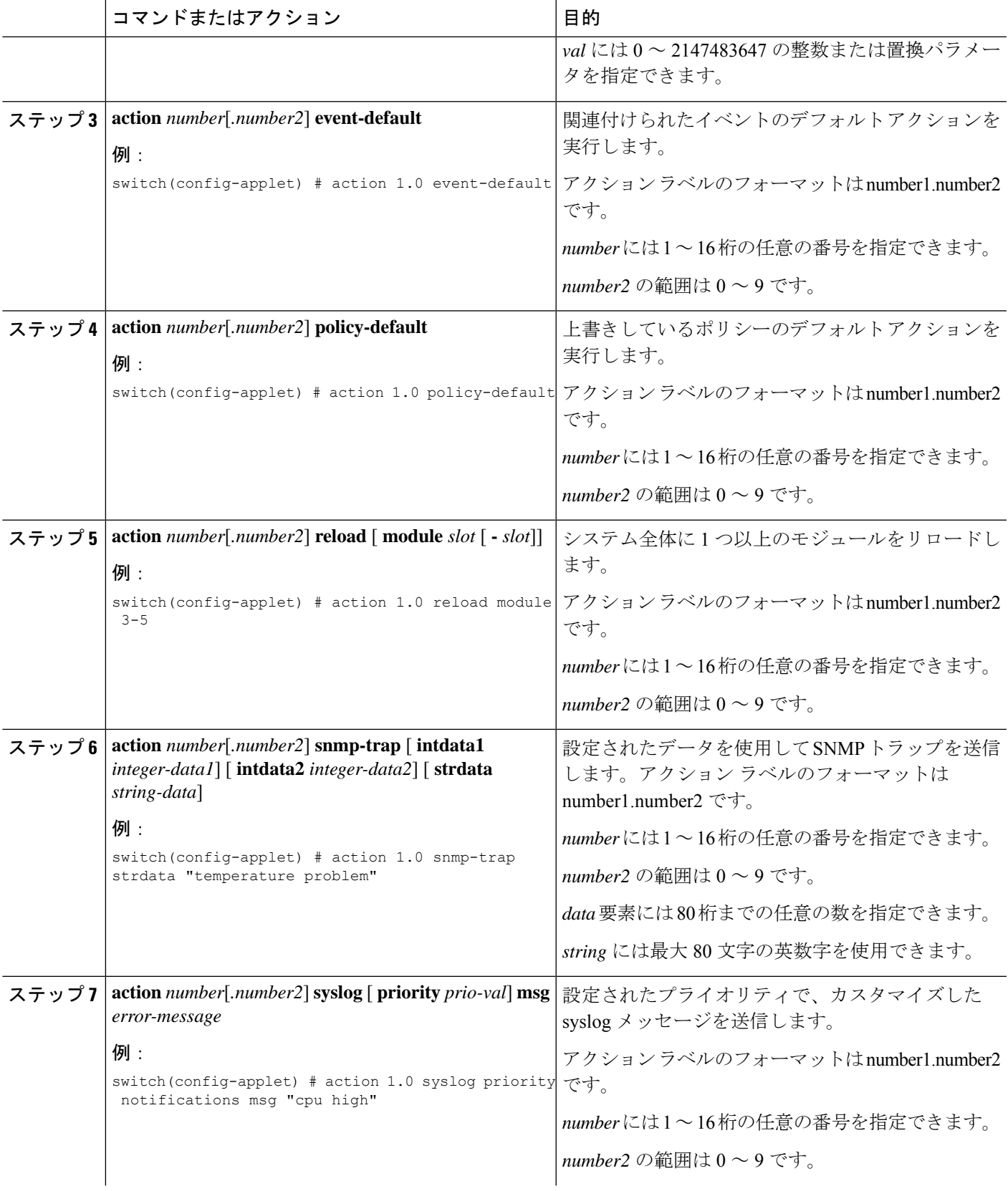

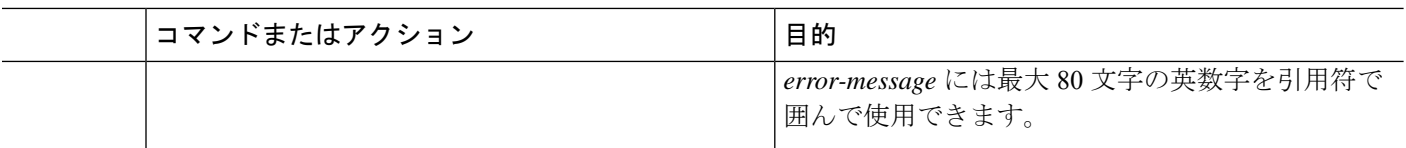

イベント文を設定します。

すでにイベント文を設定した場合、または設定しないことを選択した場合は、次のオプション 作業のいずれかを実行します。

- VSH スクリプトを使用してポリシーを定義します。その後、VSH スクリプト ポリシーを 登録し、アクティブにします。
- メモリのしきい値を設定します。
- EEM パブリッシャとして syslog を設定します。
- EEM 設定を確認します。

## **VSH** スクリプトによるポリシーの定義

これはオプションのタスクです。VSH スクリプトを使用して EEM ポリシーを記述する場合 は、次の手順を実行します。

手順の概要

- **1.** テキスト エディタで、ポリシーを定義するコマンド リストを指定します。
- **2.** テキスト ファイルに名前をつけて保存します。
- **3.** 次のシステムディレクトリにファイルをコピーします。bootflash://eem/user\_script\_policies

#### 手順の詳細

- ステップ **1** テキスト エディタで、ポリシーを定義するコマンド リストを指定します。
- ステップ **2** テキスト ファイルに名前をつけて保存します。

ステップ3 次のシステムディレクトリにファイルをコピーします。bootflash://eem/user\_script\_policies

#### 次のタスク

VSH スクリプト ポリシーを登録してアクティブにします。

# **VSH** スクリプト ポリシーの登録およびアクティブ化

これはオプションのタスクです。VSH スクリプトを使用して EEM ポリシーを記述する場合 は、次の手順を実行します。

#### 始める前に

ポリシーを VSH スクリプトを使用して定義し、システム ディレクトリにファイルをコピーし ます。

#### 手順の概要

- **1. configure terminal**
- **2. event manager policy** *policy-script*
- **3.** (任意) **event manager policy internal** *name*
- **4.** (任意) **copy running-config startup-config**

#### 手順の詳細

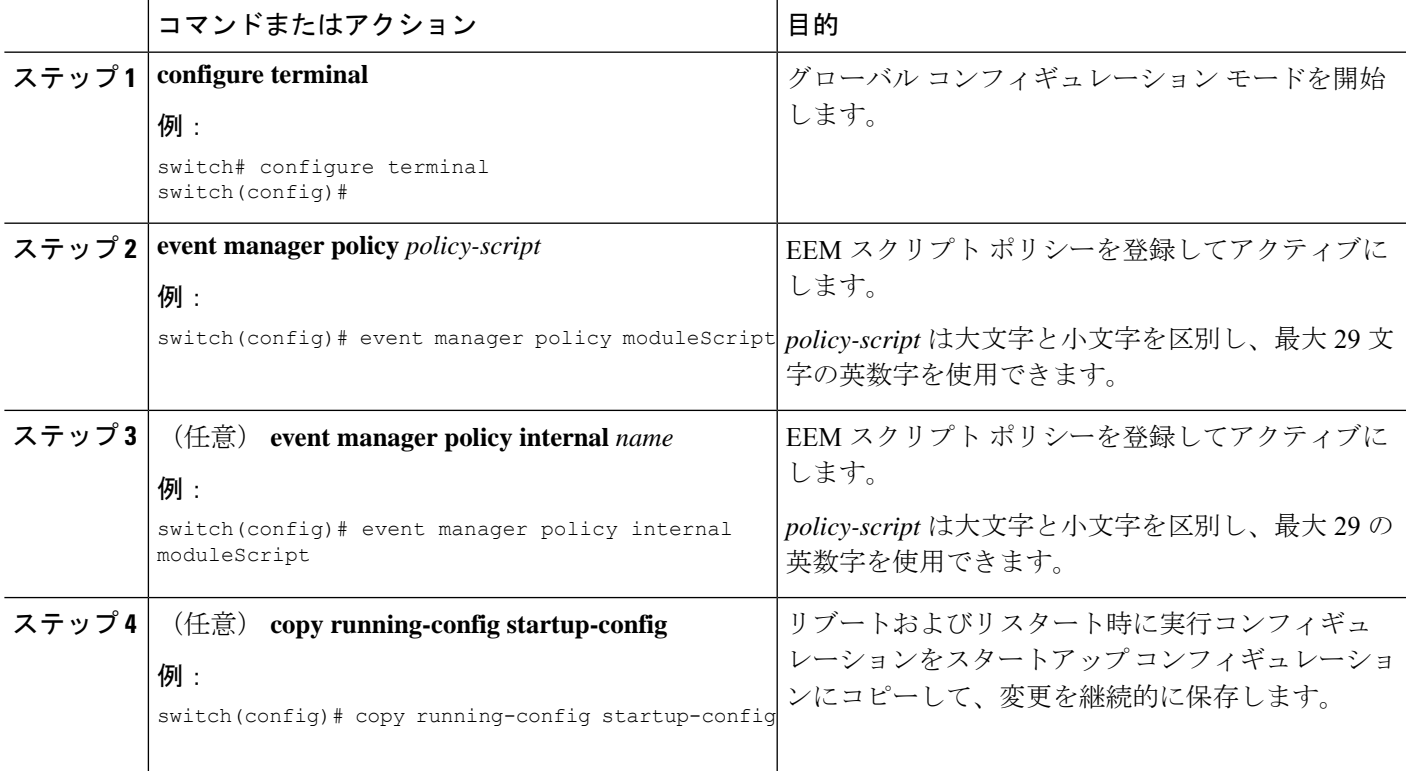

#### 次のタスク

システム要件に応じて、次のいずれかを実行します。

• メモリのしきい値を設定します。

• EEM パブリッシャとして syslog を設定します。

• EEM 設定を確認します。

# システム ポリシーの上書き

#### 手順の概要

- **1. configure terminal**
- **2.** (任意) **show event manager policy-state** *system-policy*
- **3. event manager applet** *applet-name* **override** *system-policy*
- **4. description** *policy-description*
- **5. event** *event-statement*
- **6. section** *number action-statement*
- **7.** (任意) **show event manager policy-state** *name*
- **8.** (任意) **copy running-config startup-config**

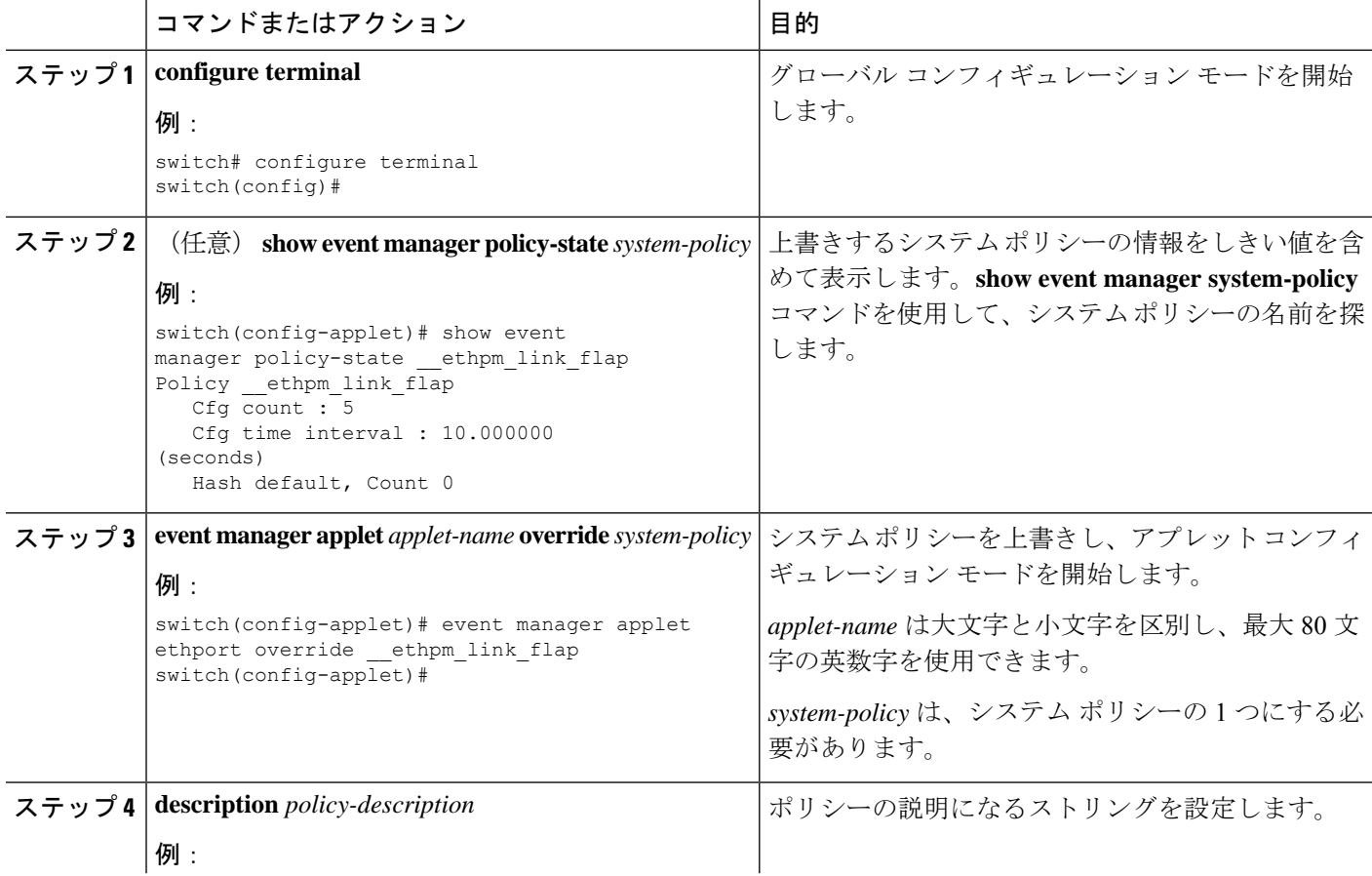

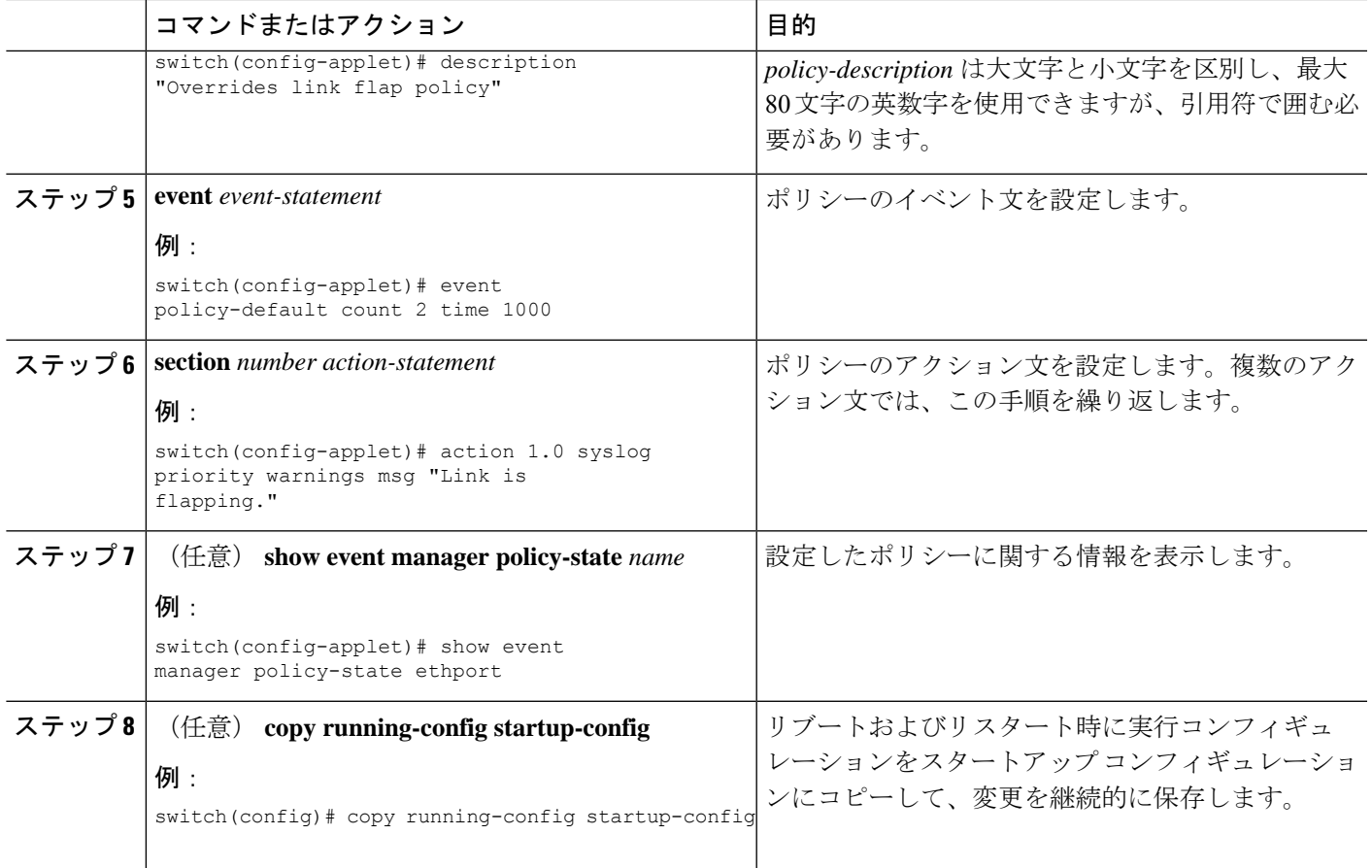

# **EEM** パブリッシャとしての **syslog** の設定

EEM パブリッシャとして syslog を設定すると、スイッチから syslog メッセージをモニターで きます。

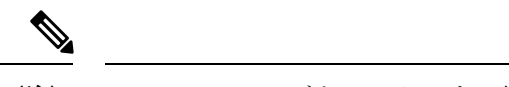

(注) syslog メッセージをモニターする検索文字列の最大数は 10 です。

#### 始める前に

- EEM が syslog による登録で利用できることを確認します。
- syslog デーモンが設定され、実行されていることを確認します。

#### 手順の概要

- **1. configure terminal**
- **2. event manager applet** *applet-name*
- **3. event syslog** [ **tag** *tag*] { **occurs** *number* | **period** *seconds* | **pattern** *msg-text* | **priority** *priority*}
- **4.** (任意) **copy running-config startup-config**

#### 手順の詳細

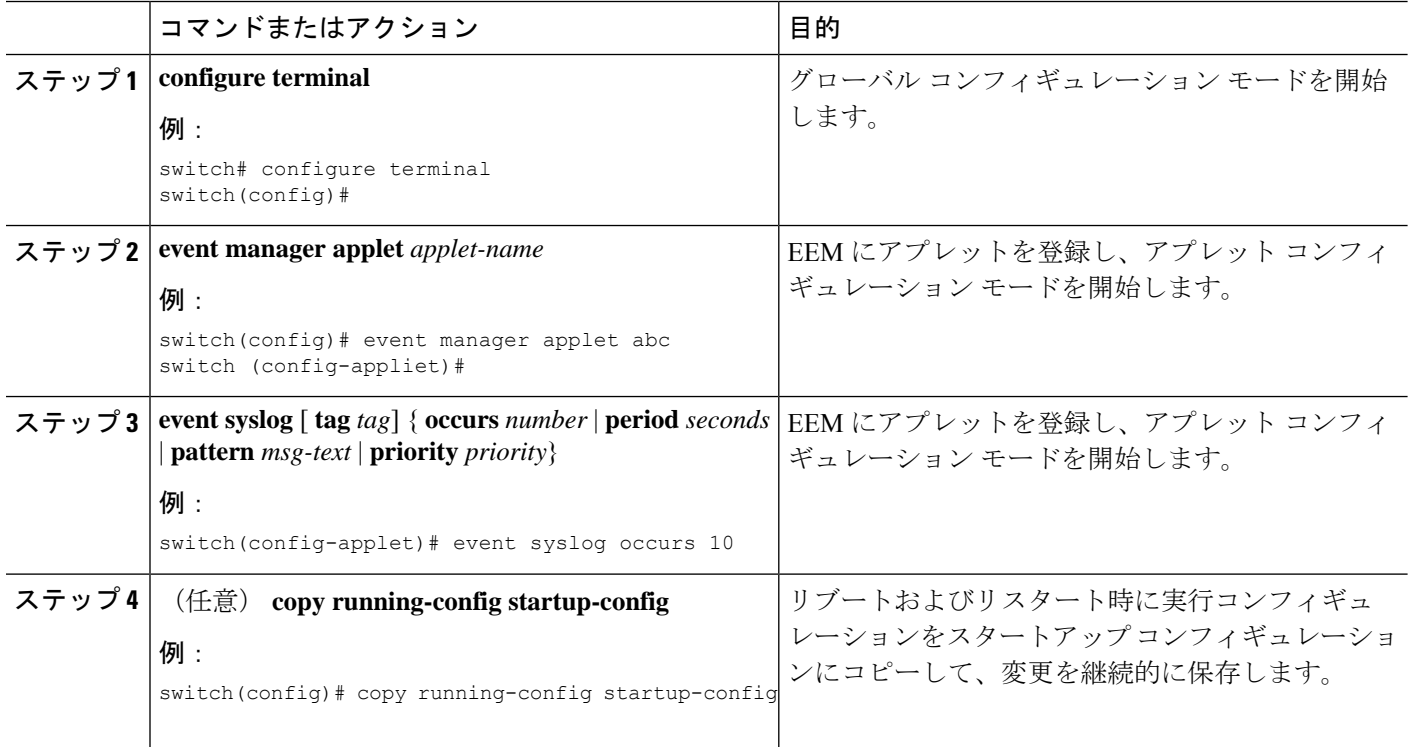

#### 次のタスク

EEM 設定を確認します。

翻訳について

このドキュメントは、米国シスコ発行ドキュメントの参考和訳です。リンク情報につきましては 、日本語版掲載時点で、英語版にアップデートがあり、リンク先のページが移動/変更されている 場合がありますことをご了承ください。あくまでも参考和訳となりますので、正式な内容につい ては米国サイトのドキュメントを参照ください。